# <span id="page-0-0"></span>**Bienvenido al Proyecto de Documentación de Slackware**

Nuestra meta es ser su fuente principal para [documentación](#page-0-0) de [Slackware Linux](https://docs.slackware.com/es:slackware:slackware) en la web.

#### **Introducción a Slackware**

• [Instalación de Slackware:](https://docs.slackware.com/es:slackware:install) una guía para instalar y configurar [Slackware Linux](https://docs.slackware.com/es:slackware:slackware) escrita para principiantes y usuarios con experiencia por igual.

• [Guía para principiantes:](https://docs.slackware.com/es:slackware:beginners_guide) cómo proceder una vez que haya terminado la instalación

• [Involucrarse](https://docs.slackware.com/es:slackware:community): describe las distintas maneras en que los Slackers (principiantes y usuarios con experiencia) pueden contribuir a la comunidad.

• [liveslak](https://docs.slackware.com/es:slackware:liveslak): si quieres probar una versión en vivo antes de hacer cambios en tu disco duro.

• [Enlaces y páginas sugeridas](https://docs.slackware.com/es:slackware:external): otros sitios web con información relacionada a Slackware Linux.

### **Lea un HOWTO**

• [Colección de HOWTOs en SlackDocs](https://docs.slackware.com/es:howtos:start) (**285 páginas en total**), presentadas por la comunidad de Slackware Linux.

• Actualizaciones recientes:

 $\bullet$ [zfs\\_home](https://docs.slackware.com/howtos:zfs_home) [Always Backup /home Regularly]  $\bullet$ 

[vnc](https://docs.slackware.com/howtos:window_managers:vnc) [Setup VNC Viewer (on Slackware)] add fltk dependency to client

```
\Omegaarm
```
 $\Omega$ 

[openrc](https://docs.slackware.com/howtos:general_admin:openrc) [OpenRC] we default to using openrc as init in slackware

 $\bullet$ 

dwm - dynamic window manager [patching]

#### **La distribución de Slackware Linux**

• [Slackware](https://docs.slackware.com/es:slackware:slackware): un resumen de Slackware Linux. Describe lo que se puede esperar de un sistema Slackware Linux.

• [Filosofía:](https://docs.slackware.com/es:slackware:philosophy) describe los principios y la filosofía de Slackware Linux.

• [The Slackware Linux Essentials Book](https://docs.slackware.com/es:slackbook:start): un recurso valioso para aquellos que se aventuran en Slackware (o Linux en general) por primera vez. El SlackBook original se puede encontrar en su CD-ROM o DVD de Slackware, y también se puede leer en línea:<http://slackbook.org/beta/> •

[FAQ](https://docs.slackware.com/es:slackware:faq): una lista de preguntas frecuentes.

## **Redactar un HOWTO**

• [Tutorial de SlackDocs Wiki](https://docs.slackware.com/es:slackdocs:tutorial): un breve tutorial que muestra cómo editar y contribuir al SlackDocs wiki.

• [Guías de traducción:](https://docs.slackware.com/es:slackdocs:translation_guide) cómo traducir artículos y cómo crear nuevos artículos en su lengua materna.

• [Guía de estilo:](https://docs.slackware.com/es:slackdocs:styleguide) algunas reglas básicas que debe tener en cuenta a la hora de editar páginas de este wiki.

### **Más información sobre el proyecto de SlackDocs**

Si sólo quiere discutir el contenido de cualquiera de estas páginas, o si quiere proponer mejoras, puede utilizar la pestaña de "discusión" que se muestra en la parte superior de cada articulo y dejar sus comentarios o ideas ahí. De igual manera, SlackDocs cuenta con una lista de correo que puede ser utilizada para discusiones sobre el contenido e ideas en [http://lists.alienbase.nl/mailman/listinfo/slackdoc](http://lists.alienbase.nl/mailman/listinfo/slackdocs) [s](http://lists.alienbase.nl/mailman/listinfo/slackdocs). Puede ver los archivos de discusión en <http://lists.alienbase.nl/pipermail/slackdocs/> Si desea contribuir a este wiki, favor de leer la siguiente [lista](https://docs.slackware.com/slackdocs:contributing) de ideas. ¡Quizá ya tenga una idea para un nuevo articulo! Entendemos que tal

vez tenga dudas sobre como empezar a contribuir contenido al sitio. De ser así, le invitamos a que se suscriba la [lista de correo](http://lists.alienbase.nl/mailman/listinfo/slackdocs) donde lo podremos orientar. Si tiene dificultad para utilizar la lista de correo, escribimos una [guía para principiantes](https://docs.slackware.com/es:slackdocs:mailing_list).

#### **Ayuda**

#### **Cómo buscar información en el wiki** •

Si busca algo en específico, utilice el campo de búsqueda a mano izquierda. •

También puede utilizar el buscador de Google con la función de "site:" y agregar "site:docs.slackware.com" al final de sus términos de búsqueda.

• El SlackDocs Wiki es compatible con [OpenSearch](http://www.opensearch.org/) <sup>[1\)](#page--1-0)</sup> La mayoría de los navegadores actuales cuentan con soporte para OpenSearch. Las siguientes instrucciones funcionan para Mozilla Firefox (otros navegadores funcionan de manera similar):  $\bullet$ 

abrir la [página de inicio](#page-0-0) en su navegador  $\bullet$ 

hacer clic en la flecha apuntando hacia abajo ubicada a la izquierda de la barra de búsqueda  $\bullet$ 

seleccionar "agregar SlackDocs"

#### **Internacionalización**

• La página [Wiki Noticias](https://docs.slackware.com/es:slackdocs:news) documentará los

cambios hechos por los administradores de este sitio.

• También tenemos algunas [estadísticas](https://docs.slackware.com/es:slackdocs:stats) sobre las actividades llevadas acabo en el wiki.

• Si quiere averiguar quién forma parte del equipo que administra este sitio, favor de ver la [página](https://docs.slackware.com/es:slackdocs:contact) [de contacto](https://docs.slackware.com/es:slackdocs:contact).

#### **Cómo editar el wiki**

Es necesario [registrarse](http://docs.slackware.com/start?do=register) en este sitio para poder editar el contenido (aun si lo único que quiere es agregar algo a la pestaña de discusión). Para ayudar a combatir el spam, su nueva cuenta no tendrá permiso de escritura. Uno de los administradores del wiki la tendrá que habilitar primero. **La creación de nuevas cuentas se ha suspendido. Si quiere crear una cuenta, favor de enviar un correo a slackdocsadmin@alienbase.nl**. Una vez creada su cuenta, puede hacer pruebas en el [Playground](https://docs.slackware.com/playground:playground) o en su propia página de usuario para familiarizarse con la [sintaxis de DokuWiki](https://docs.slackware.com/wiki:syntax). La sintaxis soportada por DokuWiki esta disponible en [wiki:syntax](https://docs.slackware.com/wiki:syntax), donde también podrá averiguar que extensiones han sido instaladas para brindar mayor funcionalidad al sitio.

¿Se le hace más cómodo leer el contenido en su idioma natal? Haga clic [aquí](https://docs.slackware.com/es:slackdocs:languages) para ver una lista de lenguajes y categorías disponibles, así como más información sobre la internacionalización.

OpenSearch es un estándar para facilitar la integración de buscadores externos a su navegador.

[<sup>1\)</sup>](#page--1-0)

From: <https://docs.slackware.com/>- **SlackDocs**

Permanent link: **<https://docs.slackware.com/es:start>**

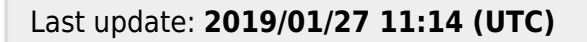

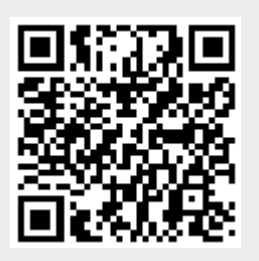